# **Las aventuras de Robo y Dinobot**

## Una propuesta de introducción a la programación

"Las aventuras de Robo y Dinobot" es una propuesta gamificada que introduce a los grupos de estudiantes a los conceptos básicos de programación de una manera divertida y accesible, desarrollando habilidades de resolución de problemas y pensamiento lógico.

Con una historia como guía, cada estudiante avanza en la propuesta resolviendo una serie de desafíos utilizando lenguaje natural y bloques de programación. Estos desafíos permiten transitar por prácticas computacionales y conceptos propios de la programación (algoritmos, programas, instrucciones, eventos y repetición). Para lograrlo, deben consolidar habilidades para programar en RoboGarden y Scratch, trabajando conceptos de representación, abstracción, descomposición y modularización.

Este recorrido es una oportunidad para establecer puentes con contenidos curriculares de diferentes espacios, vinculando la narrativa que acompaña la propuesta con otras actividades, creando el instructivo de los juegos, utilizando unidades de medida arbitrarias y convencionales, ubicando las eras geológicas, clasificando las especies de acuerdo a su alimentación, etcétera.

**Duración:** 6-8 semanas **Materiales:** RoboGarden y Scratch Dinosaurio creado con DALLE E 2 Open A

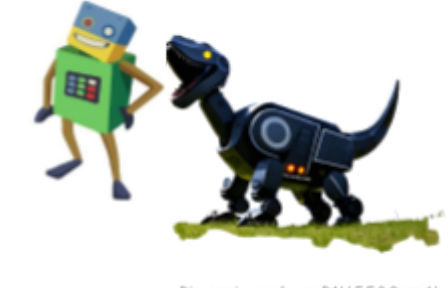

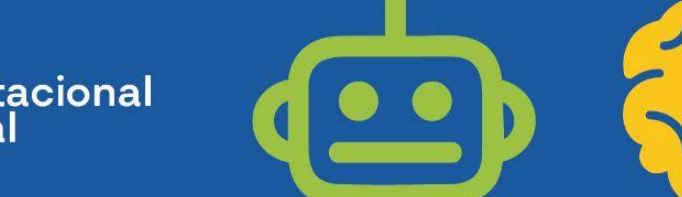

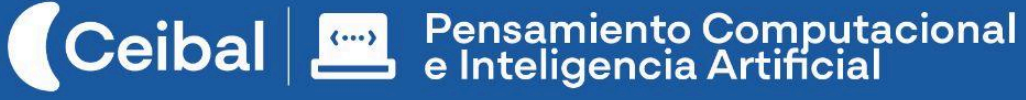

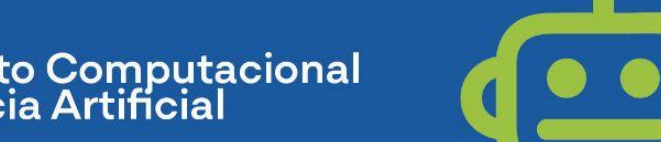

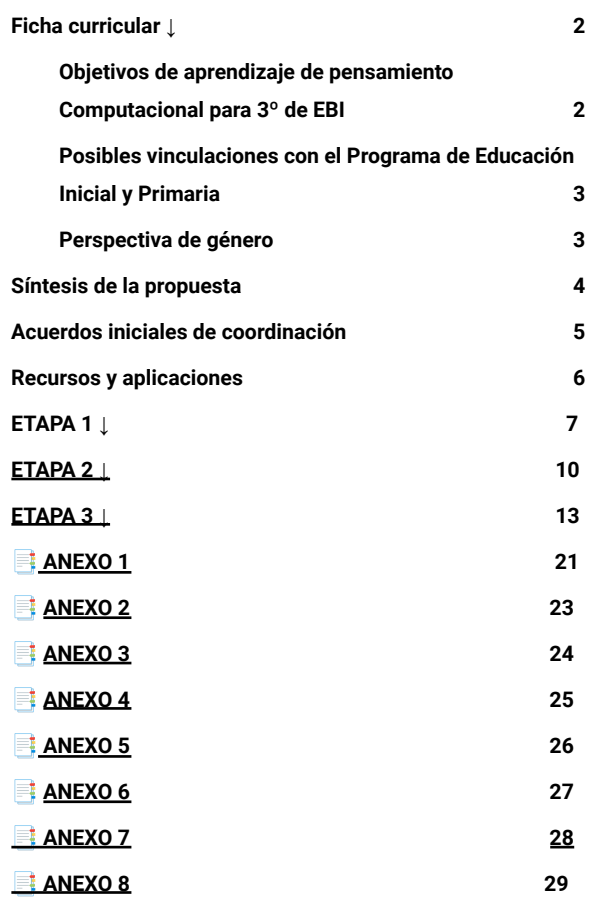

## Índice Ficha curricular ↓

## <span id="page-1-1"></span><span id="page-1-0"></span>Posibles vinculaciones con el Programa de Educación Básica Integrada

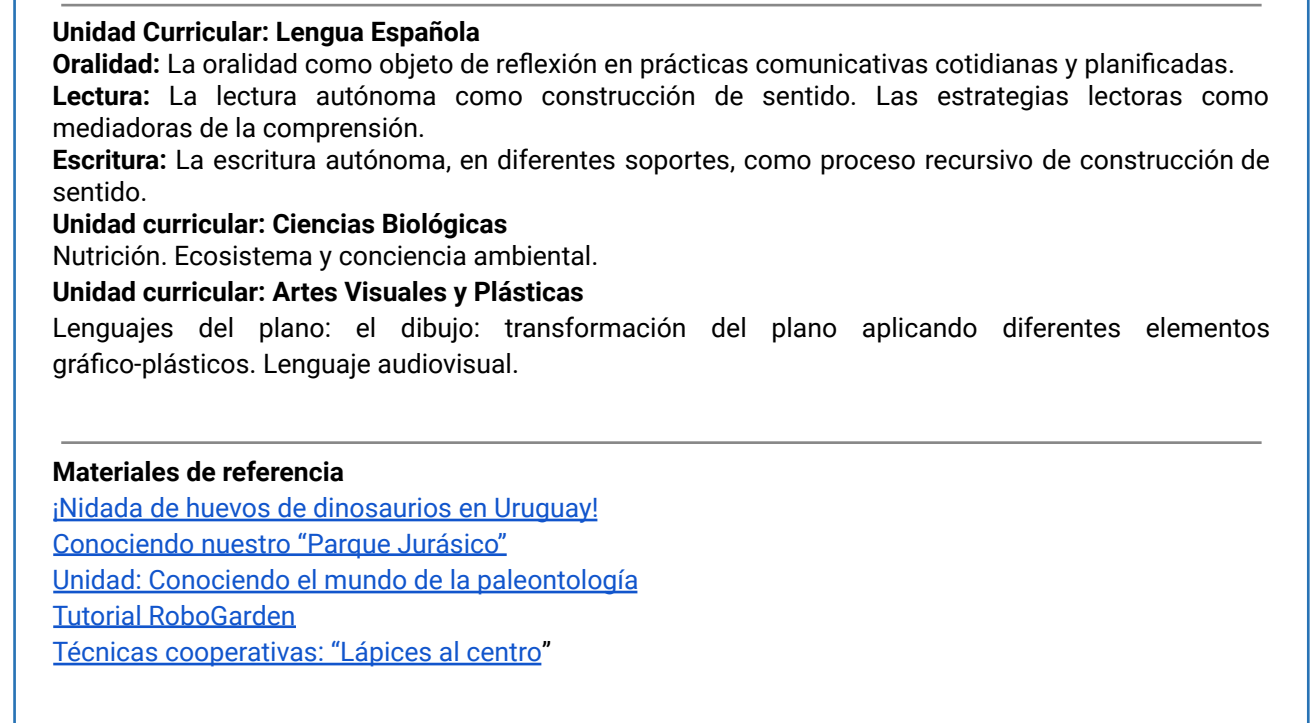

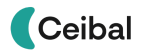

#### Competencias Marco Curricular Nacional

**Competencias generales:** en comunicación, en pensamiento creativo, en pensamiento computacional y metacognitiva.

#### <span id="page-2-0"></span>Perspectiva de género

La propuesta de PC busca propiciar una experiencia educativa inclusiva y promotora de equidad de género. No existe una competencia informática inherente a un género en particular, sino una desigualdad en el acceso y las posibilidades de varones y mujeres. Para superar esta desigualdad, buscamos:

- incentivar especialmente el trabajo de las niñas y brindarles todas las herramientas necesarias (atención, apoyo, retroalimentación positiva, entre otras);
- desnaturalizar en forma constante el sesgo de la computación y la programación como tarea exclusiva de varones.

Competencias específicas de la unidad curricular Ciencias de la Computación y Tecnología Educativa, del tramo y su contribución al desarrollo de las competencias generales del MCN

#### **Ciencias de la Computación y Tecnología**

**CE.5** Explora, de forma colaborativa, problemas computacionales simples, siguiendo secuencias, en situaciones lúdicas y cotidianas, para dar respuestas a interrogantes planteadas. Contribuye al desarrollo de las competencias generales del MCN: pensamiento crítico, pensamiento computacional, metacognitiva, iniciativa y orientación a la acción, en relación con otros.

**CE.6** Explora y utiliza lenguajes de programación con algunos símbolos para comprender y crear algoritmos sencillos como una configuración de instrucciones que producen acciones. Contribuye al desarrollo de las competencias generales del MCN: pensamiento computacional, pensamiento científico.

**CE.7** Crea narrativas combinando distintos lenguajes y medios digitales para elaborar producciones, en un contexto lúdico. Contribuye al desarrollo de las competencias generales del MCN: comunicación, relación con otros, pensamiento creativo, pensamiento computacional. **CE.8** Explora y comunica, solo y en equipo, posibles soluciones, utilizando diferentes entornos digitales, para dar respuestas a multiplicidad de situaciones. Contribuye al desarrollo de las competencias generales del MCN: comunicación, pensamiento computacional, pensamiento científico, metacognitiva.

#### Contenidos específicos del grado

Elementos relacionados al pensamiento computacional:

- criterios para el análisis de variables involucradas
- características comunes entre elementos-patrones
- descomposición de problemas
- generalización y predicción
- introducción a la programación por bloques, características del lenguaje de programación y su relación con otros lenguajes

## Síntesis de la propuesta

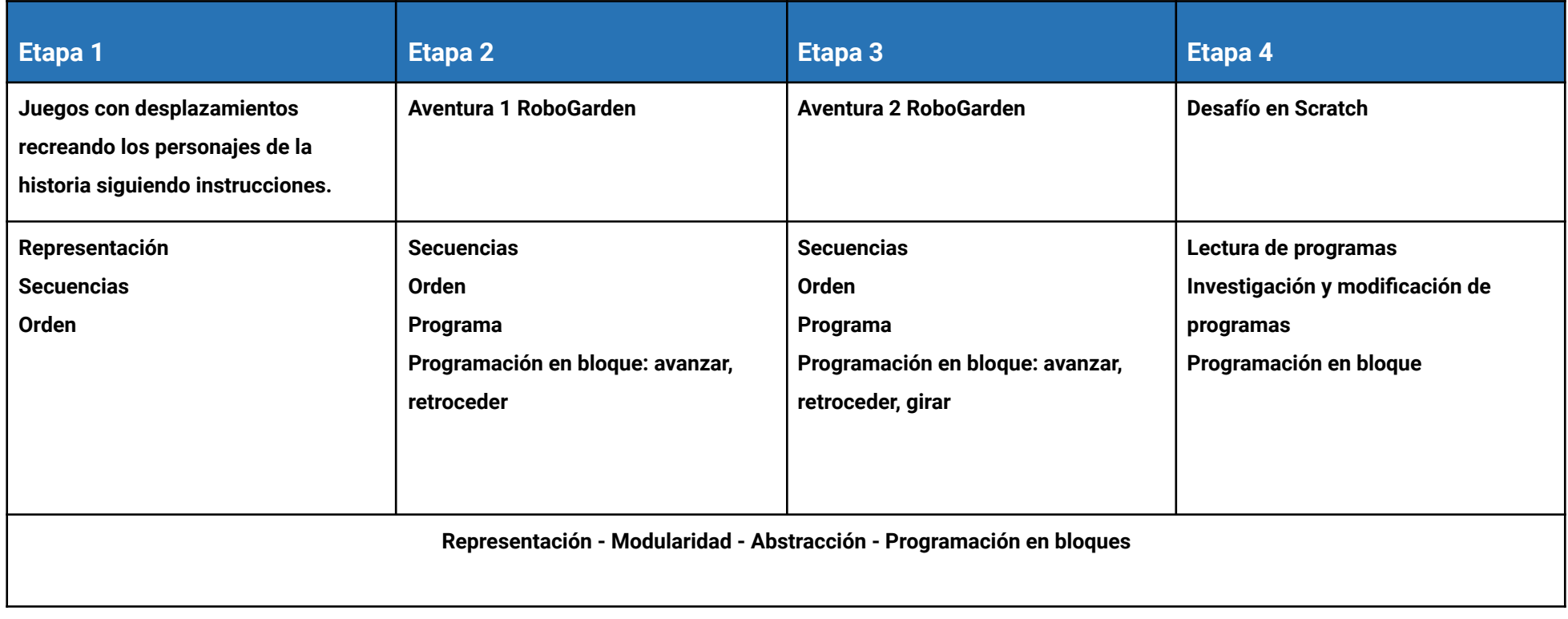

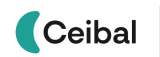

#### <span id="page-4-0"></span>Recursos y aplicaciones RoboGarden, Scratch y material imprimible

En el trabajo con RoboGarden, cada docente es responsable de asignar al grupo los viajes. "El viaje de los dinosaurios" actualmente aparece por defecto en la plataforma, pero hay otros viajes disponibles.

Se recomienda utilizar una **versión de Scratch** que se ajuste al piso técnico del grupo:

- Que sea la misma versión de Scratch instalada en los dispositivos del grupo de estudiantes.

- Scratch 3 online.
- Alguna versión de Scratch 3 offline.

*Disponibilidad de notebooks entre el grupo de estudiantes* Como mínimo se sugiere tener una notebook en correcto funcionamiento cada dos o tres estudiantes. Lo ideal es que la mayoría de la clase disponga de su notebook.

#### *Tutoriales*

En el grupo dentro de la plataforma CREA se incorpora una "Caja de herramientas" con tutoriales para estudiantes y docentes.

## Grupo para docentes en plataforma CREA ↓

.

Cada docente decidirá cómo registrar las evidencias del proceso. Se sugiere el uso de CREA, sobre todo porque los foros habilitan el intercambio entre estudiantes, pueden subir los archivos de scratch y otro estudiante puede descargarlo y utilizarlo enriqueciéndose el trabajo entre pares.

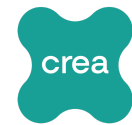

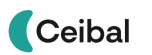

**En esta etapa se introduce al grupo de estudiantes en una narrativa en la que asumen un rol protagónico para resolver un conjunto de desafíos.**

**Se realizan juegos de desplazamiento con elaboración y secuenciación de instrucciones.**

**Cada estudiante escribe los pasos para cumplir con un desafío e interpreta las instrucciones de un compañero.**

#### **Objetivos**

Se espera que cada estudiante sea capaz de:

- Identificar el concepto de secuencia como una descripción de pasos para completar una tarea de manera precisa, que resuelve un problema o logra un objetivo.
- Asociar las secuencias de pasos con una herramienta de comunicación

con lenguaje natural (ejemplo "avanzar") o pseudocódigo (ejemplo " ") para la descripción y la transmisión de procesos, métodos o maneras de conseguir un resultado.

#### <span id="page-5-0"></span>**ETAPA 1 ↓** Conceptos clave

- *orden*
- *secuencia*
- *robot*: una máquina que puede ser programada para hacer diferentes cosas.<sup>1</sup>

**¿Qué habilidades del pensamiento computacional es posible abordar?**

- pensamiento algorítmico
- representación
- descomposición

<sup>&</sup>lt;sup>1</sup> Bers, M. (n.d.). Coding as another language vocabulary list. Coding as Another Language. <https://sites.bc.edu/codingasanotherlanguage/curricula/kibo-curricula/kindergarten-kibo>

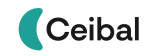

#### **1. Inicio** (5 min)

Cada docente presenta la propuesta a través de este video de [presentación](https://www.youtube.com/watch?v=RCvzfaHvYpk&ab_channel=Ceibal). Luego, lee el encuadre narrativo que enmarca el proyecto y propone ser parte del juego **Las aventuras de Robo y Dinobot**.

*En una ciudad donde humanos y robots coexistían armoniosamente, vivía Robo, un amigable robot humanoide. Robo tenía un amigo especial llamado DinoBot, un encantador robot dinosaurio, con quien compartía aventuras inolvidables.*

*Un día soleado, mientras Robo y DinoBot exploraban el Parque Tecnológico, un repentino destello de luz los envolvió, y en un abrir y cerrar de ojos, DinoBot desapareció sin dejar rastro. Robo, lleno de preocupación y tristeza, emprendió una búsqueda incansable para encontrar a su querido amigo.*

*Robo se enteró de una antigua leyenda que hablaba de una colección de dinosaurios robots, que se obtenían resolviendo una serie de desafíos. Se decía que aquel que reuniera esta colección obtendría el poder para abrir un "portal mágico" y rescatar a quienes habían sido transportados a otros mundos.*

#### *¡Y aquí es donde entran ustedes!*

*¿Están listos para mostrar sus habilidades y convertirse en los mejores instructores de robots del mundo? Se enfrentarán a distintas misiones y obstáculos que deberán superar utilizando sus habilidades estratégicas y destrezas tecnológicas. Cada vez que superen una aventura serán compensados con un dinosaurio robot de la colección.*

*Con su ingenio, habilidades y trabajo en equipo, ¡serán una pieza clave para ayudar a Robo a rescatar a su amigo DinoBot!*

#### Atención: metodología de trabajo durante todo el proyecto

El enfoque con el que se aborda el pensamiento computacional implica el **aprendizaje por indagación con andamiaje**. Este enfoque no cancela las demostraciones, pero sí pone acento en la exploración por parte de cada estudiante. Esta exploración no solo es de las herramientas, sino también de las resoluciones mismas de los problemas.

**Actividad 1 ↓** Desafío Elaboración <sup>y</sup> secuenciación de instrucciones precisas que permitan movimientos corporales, desplazamiento y giros dentro de la cuadrícula.

#### **2. Desarrollo** (30 min)

#### **a.** Presentar el **Desafío 1**

*¡El primer desafío comienza ahora! Cuenta la leyenda que quien llegue al "portal mágico" ganará el primer robot de la colección. Pero ¿cómo lo lograrán? ¡No se preocupen! Robo es un experto en seguir instrucciones, ¡y ustedes también lo serán! Deberán crear juntos una secuencia de instrucciones para guiar a Robo en su desplazamiento hacia el portal. Anímense a proponer diferentes soluciones y discutan en grupo cuál sería la mejor opción.*

**b.** Proponer la actividad: crear las instrucciones paso a paso para que Robo llegue al portal, avanzando de a un casillero.

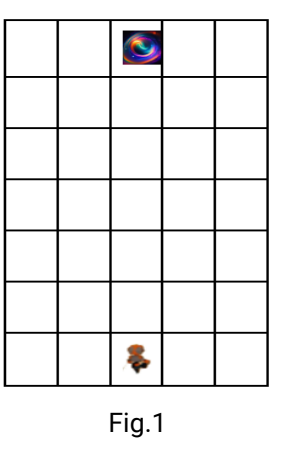

- **c.** Repetir el juego, cambiando los lugares de partida y de llegada. Escribir las instrucciones para que sean ejecutadas por otros jugadores.
- **d.** Entregar la imagen del primer dinosaurio de la colección para colorear y armar una vez cumplido el desafío.

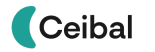

#### Atención: sugerencias para la resolución del desafío

a) Crea una cuadrícula en el piso, que permita el desplazamiento de los jugadores dentro de las casillas, de acuerdo al modelo de la figura 1, para jugar corporalmente, o imprime las imágenes del anexo para hacerlo como un juego de mesa.

b) Antes de comenzar a jugar, explícale al grupo que la actividad consiste en crear en forma conjunta una secuencia de instrucciones para desplazarse desde el punto de partida, la posición del robot, hasta el objeto o la imagen del "portal mágico". Destaca la importancia de trabajar en equipo y de comunicarse de manera clara y precisa para lograr el objetivo.

c) Orienta al grupo en la creación de las instrucciones paso a paso y que las registren en papel. Puedes comenzar por explicarles que necesitarán indicar el movimiento y la dirección en cada instrucción. Por ejemplo, pueden usar términos como "avanzar", "retroceder", "girar a la derecha" o .<br>"girar a la izquierda". Anímalos a proponer diferentes instrucciones v discutir en grupo cuál sería la mejor opción. Luego, pueden ir colocando cada instrucción en orden, creando una secuencia lógica para llegar al objetivo.

d) Después de que el grupo termine de crear la secuencia de instrucciones y logre alcanzar el objeto o la imagen, genera un espacio de reflexión. Pregunta al grupo sobre la precisión de las instrucciones, si hubo alguna confusión o dificultad al seguirlas. Destaca la importancia de utilizar palabras claras y específicas en las instrucciones, evitando ambigüedades. También enfatiza la relevancia del orden en la secuencia de instrucciones para llegar al objetivo, ya que un error en el orden podría llevar a un resultado diferente. Invita al grupo a reflexionar sobre cómo mejorar la precisión y la claridad de las instrucciones en futuras ocasiones.

#### **3. Cierre (10 min)**

Generar un espacio de reflexión sobre:

- la precisión de las instrucciones,

- las palabras empleadas que indican movimientos y direcciones,

- la importancia del orden en la secuencia de instrucciones para llegar al objetivo.

<span id="page-8-0"></span>

| <b>ETAPA 2 J</b>                                                                                                    | Conceptos clave                                                                         |
|----------------------------------------------------------------------------------------------------|-----------------------------------------------------------------------------------------|
| En esta etapa se introduce la plataforma RoboGarden para iniciar una<br>aventura de programación en bloques que permita al grupo de estudiantes<br>construir el concepto de programa.           | orden<br>secuencia<br>programación en bloque                                            |
| <b>Objetivos</b>                                                                                                    | robot: una máquina que puede ser programada para<br>hacer diferentes cosas <sup>2</sup> |
| Se espera que cada estudiante sea capaz de:                                                                                                    |                                                                                         |
| Crear instrucciones precisas, usando bloques de programación.<br>Acercarse a la noción de programa como un algoritmo expresado de tal<br>manera que puede ser interpretado por una computadora. | Habilidades de pensamiento computacional<br>pensamiento algorítmico<br>representación   |
| Reconocer a las personas como responsables de dar las instrucciones a<br>la computadora.                                                                                                    | programación por bloque<br>depuración                                                   |
|                                                                                                    | Conceptos utilizados en RoboGarden                                                      |
|                                                                                                    | viaje<br>aventura<br>misión                                                             |

 $^2$  Bers, M. (n.d.). Coding as another language vocabulary list. Coding as Another Language. <https://sites.bc.edu/codingasanotherlanguage/curricula/kibo-curricula/kindergarten-kibo/>

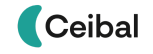

**Actividad 1 ↓** Desafío Resolver la Aventura <sup>1</sup> de RoboGarden

#### **1. Inicio** (5 min)

Retomar la actividad de la etapa 1 y las conclusiones a las que llegaron sobre la interpretación de instrucciones, la importancia de la precisión al formularlas y el orden de estas para alcanzar un objetivo. Compartir sus dinosaurios ya construidos.

#### Presentar el **Desafío 2**

*Si llegaron hasta aquí es porque ya tienen el primer dinosaurio de la colección. ¡Felicitaciones, intrépidos instructores de robots!*

*Pero la aventura continúa, y ahora es el momento de enfrentar el segundo desafío. Para obtener el siguiente dinosaurio robot, deberán embarcarse en un emocionante viaje de programación en RoboGarden. En esta etapa tienen que cumplir las cinco misiones de la Aventura 1. La clave está en utilizar las herramientas y las funciones de programación de manera estratégica y eficiente.*

*En esta aventura de programación, su destreza tecnológica como instructores de robots será puesta a prueba. ¿Están listos para enfrentar este desafío y seguir ayudando a Robo en su búsqueda para rescatar a su querido amigo DinoBot?*

*¡Buena suerte en su misión y que comience el segundo desafío!*

#### Atención: metodología de trabajo de la etapa

En este primer acercamiento a la plataforma se recomienda hacerlo en forma colectiva para explorar y comenzar a familiarizarse con los conceptos de **viaje, aventura y misión**.

El **Viaje de los dinosaurios** cuenta con ocho **aventuras** y en cada una hay cinco **misiones** que cumplir. En esta etapa solo harán la aventura 1.

#### **2. Desarrollo** (30 min)

a. Ingresar y explorar en forma colectiva la plataforma RoboGarden.<sup>3</sup> Visualizar el videotutorial con el que comienza la aventura con todo el grupo y proponer la realización del cuestionario que aparece al final del videotutorial.

- b. Invitar al grupo de estudiantes a realizar las cinco misiones de la Aventura 1 y el cuestionario final.
- c. Entregar la imagen del segundo dinosaurio de la colección para colorear y armar una vez cumplido el desafío.

#### **. Cierre** (10 min)

Generar una instancia de intercambio colectivo para reflexionar sobre:

- **●** el orden en la secuencia para que el robot cumpla con el desafío,
- **●** el lenguaje de programación (símbolos, bloques, estructuras, enunciados) en cada uno de los juegos.

<sup>3</sup> [Tutorial.](https://docs.google.com/presentation/d/19FJFLECY3qh4X6IZE86v7qBVA7DLjNMHBxxBbgIlHKA/edit#slide=id.g1e226d2ef43_0_0)

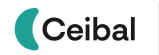

#### Atención: sugerencias para docentes

a) Habilita una instancia de reflexión para recuperar la importancia de crear instrucciones precisas, el lenguaje que entienden las computadoras, trabajar la noción de programa y la importancia de las personas como responsables de dar instrucciones a la computadora. Para eso puedes formular preguntas tales como: ¿qué tienen en común RoboGarden con el juego de la etapa 1? ¿Quién da las órdenes en ambos casos? ¿Cómo se comunicaron con Robo? ¿Qué instrucciones acepta Robo? ¿Robo acepta las instrucciones que pensaron en el juego de la etapa 1 para moverse? ¿Cómo están representadas esas instrucciones? ¿Cómo se usan para que funcionen? ¿Cuáles son las diferencias? ¿Dieron las instrucciones correctas desde la primera vez? ¿Qué estrategias utilizaron para encontrar los errores? ¿El programa puede modificarse? ¿Hay una única solución posible para resolver cada misión?

Puedes reproducir una misión en la pantalla grande y reflexionar sobre distintas soluciones posibles.

b) Propone algún tipo de registro colectivo de las características de la aplicación explorada, así como con diferencias y similitudes con las actividades de la etapa 1.

<span id="page-11-0"></span>

| ETAPA 3 $\downarrow$                                                                                                    | Conceptos clave de esta etapa                                                                                                    |
|----------------------------------------------------------------------------------------------------|----------------------------------------------------------------------------------------------------|
| En esta etapa se continúa con RoboGarden para que cada estudiante<br>reconozca el lenguaje de programación en esta plataforma y cree, interprete<br>y analice algoritmos y programas.                                                                                                    | orden<br>secuencia                                                                                                    |
| <b>Objetivos</b><br>Se espera que cada estudiante sea capaz de:                                                                                                    | programación en bloque<br>robot: una máquina que puede ser programada para<br>hacer diferentes cosas. <sup>4</sup>                                                                                  |
| Crear instrucciones precisas, que resuelvan un desafío, con bloques de<br>programación.<br>Analizar y poner en práctica algoritmos sencillos.<br>Acercarse a la noción de programa como un algoritmo expresado de tal<br>manera que puede ser interpretado por una computadora.<br>Reconocer a las personas como responsables de dar las instrucciones a<br>$\bullet$<br>la computadora.<br>Comprobar que distintos algoritmos pueden alcanzar el mismo<br>resultado. | Habilidades de pensamiento computacional<br>pensamiento algorítmico<br>representación<br>programación por bloque<br>depuración<br>Conceptos utilizados en RoboGarden<br>viaje<br>aventura<br>misión |

 $<sup>4</sup>$  Bers, M. (n.d.). Coding as another language vocabulary list. Coding as Another Language.</sup> <https://sites.bc.edu/codingasanotherlanguage/curricula/kibo-curricula/kindergarten-kibo/>

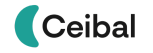

#### **Actividad 1 ↓** Desafío Resolver la Aventura <sup>2</sup> de RoboGarden

#### **1. Inicio** (5 min)

Retomar la actividad de la etapa 2 y motivar al grupo para el nuevo desafío. Compartir sus dinosaurios.

#### *Presentar el Desafío 3*

*¡Estimados instructores de robots, ha llegado el momento de enfrentar una nueva aventura en RoboGarden! En estas emocionantes cinco misiones de programación, tendrán la oportunidad de obtener el tercer dinosaurio robot de la colección y estar un paso más cerca de salvar a DinoBot.*

*¡Buena suerte en su aventura y que la programación los lleve a alcanzar el éxito!*

#### Atención: metodología de trabajo de la etapa

En este segundo acercamiento al juego y a la plataforma RoboGarden, se recomienda presentar los desafíos favoreciendo la autonomía de cada estudiante para su resolución.

#### **2. Desarrollo** (40 min)

**a.** Retomar el juego de la etapa 1, en cualquiera de sus dos versiones, cambiando el punto de salida y de llegada, de manera tal que el recorrido implique movimientos de traslación y rotación (desplazamientos y giros). Complejizar los recorridos agregando obstáculos.

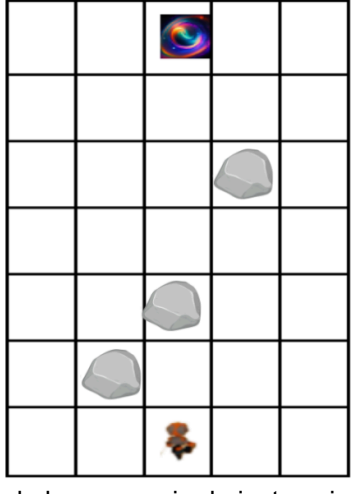

Promover el registro de la secuencia de instrucciones, utilizando el mismo lenguaje natural ( "avanzar", "retroceder", "girar a la derecha" o

"girar a la izquierda") o pseudocódigo ( $\blacklozenge, \blacklozenge, \heartsuit$ ) que en la Etapa 1.

Favorecer la resolución del desafío por distintos caminos.

- **b.** Invitar al grupo de estudiantes a realizar las cinco misiones de la Aventura 2 de RoboGarden y el cuestionario final.
- **c.** Entregar la imagen del tercer dinosaurio de la colección para colorear y armar una vez cumplido el desafío.

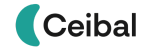

#### **3. Cierre** (10 min)

Generar una instancia de intercambio colectivo para reflexionar sobre:

- el orden en la secuencia para que el robot cumpla con el desafío;
- el lenguaje que entiende cada robot (símbolos, bloques, estructuras, enunciados) en cada uno de los juegos;

- las distintas soluciones a un mismo desafío;
- el uso de instrucciones diferentes para cada movimiento.

#### **A**Atención: sugerencias para docentes

Genera un espacio de reflexión para analizar y establecer con claridad la importancia de crear una instrucción diferente para cada movimiento, en la que "avanzar" y "girar", por ejemplo, no pueden ir en el mismo enunciado. Formula preguntas de reflexión que permitan a cada estudiante apreciar sus avances.

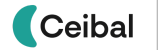

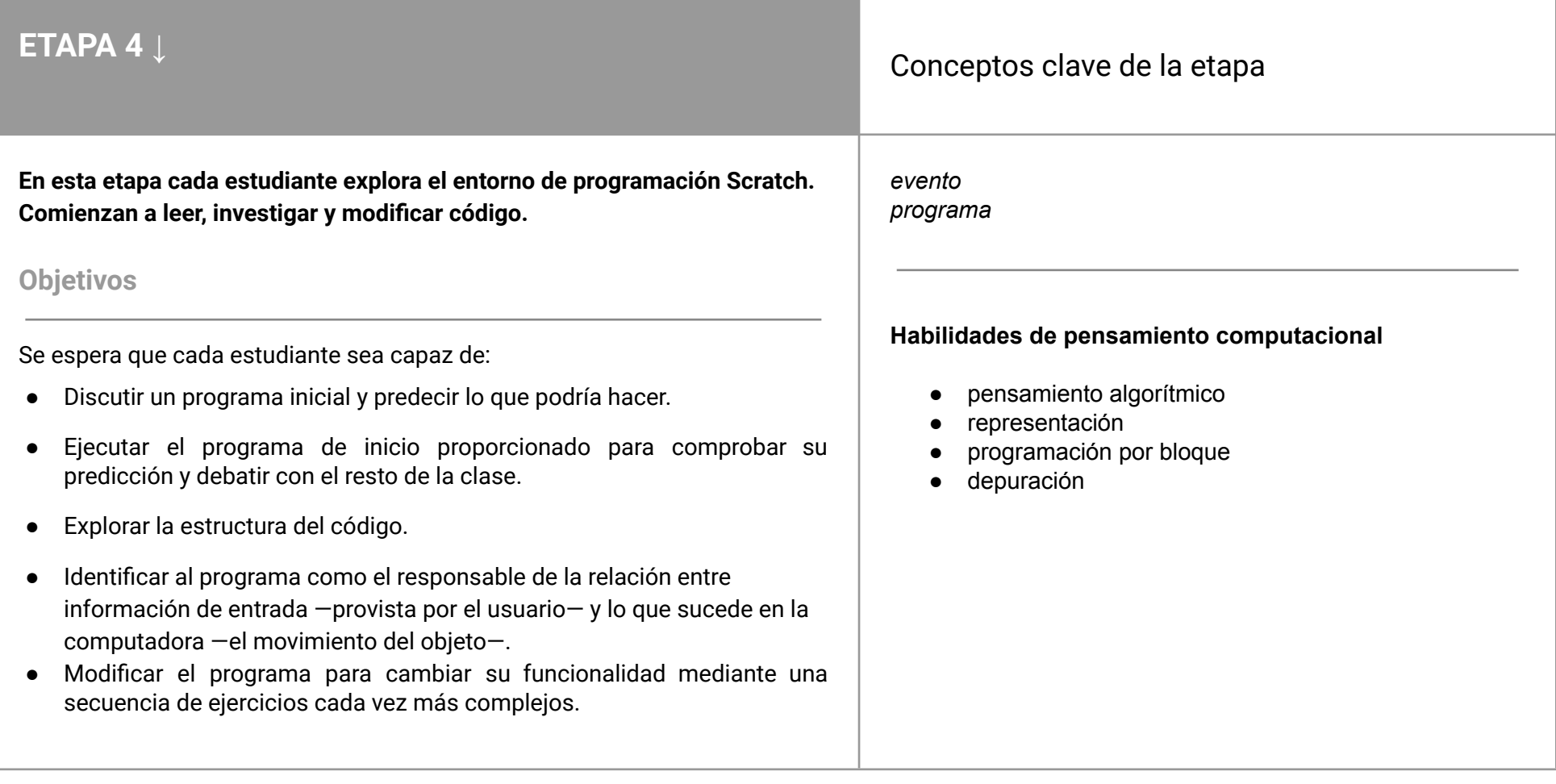

#### **1. Inicio** (5 min)

Retomar la actividad de la etapa 3 y motivar al grupo para el nuevo desafío. Compartir sus dinosaurios.

#### *Presentar el Desafío 4*

*¡Es el momento culminante, valientes instructores de robots! ¡Han llegado a la última y emocionante aventura! En esta etapa final, tendrán tres misiones para completar una animación en Scratch y obtener el último dinosaurio robot de la colección. ¡El destino de DinoBot está en sus manos!*

*En la plataforma de programación Scratch, su creatividad y sus habilidades serán puestas a prueba una vez más. La animación que deben terminar es la clave para liberar a DinoBot y restablecer la armonía en la ciudad de humanos y robots.*

*¡Liberen a DinoBot y salven el día! ¡Buena suerte y que su animación brille con todo su esplendor! ¡El momento final ha llegado!*

#### Atención: metodología de trabajo de toda la etapa

En este nuevo entorno de programación, se recomienda que cada estudiante lea, discuta y anticipe lo que hace un programa, lo ejecute y verifique sus predicciones, para luego modificarlo. La estructura de esta etapa de enseñanza de la programación consiste en **predecir, ejecutar, investigar, modificar y hacer.**

#### **Actividad 1 ↓** Desafío parte a) Leer <sup>y</sup> probar un programa en Scratch.

#### **2. Desarrollo** (30 min)

#### **a. Etapa de predicción**

Presentar la imagen con el programa en Scratch:

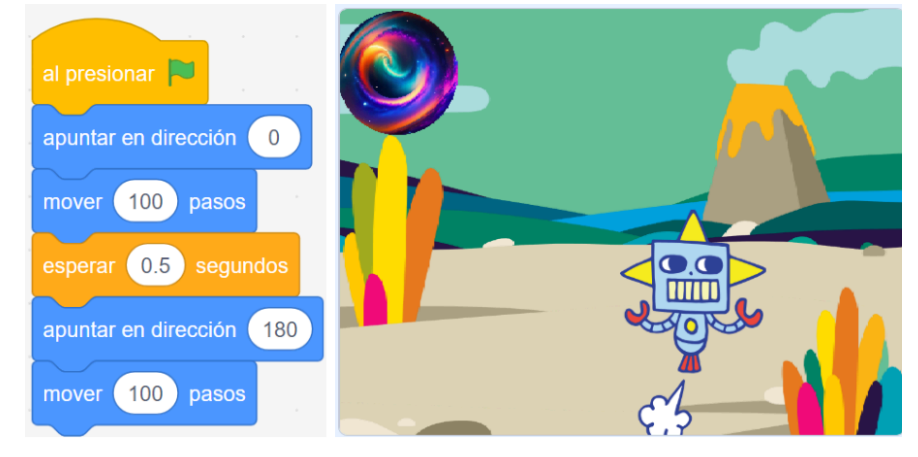

Se explica que esa es una imagen de una nueva herramienta de programación que se llama Scratch. Se distribuye a la clase en grupos y se propone que dialoguen y discutan sobre qué piensan qué pasará y qué ven o saben que les hace pensar eso. Se invita a hacer el registro de las conclusiones a las que llegó cada equipo.

#### **b. Etapa de ejecución**

Se invita a ingresar al [programa](https://scratch.mit.edu/projects/887180871/) y probarlo, para comprobar sus predicciones y debatirlas con el resto de la clase.

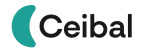

#### **Atención: sugerencias para docentes**

Estimula la reflexión en la **etapa de predicción** utilizando la rutina de pensamiento "¿Qué te hace pensar eso?". Esta rutina propone la descripción de lo que ven o saben y la construcción de explicaciones. Promueve el razonamiento basado en evidencia y favorece la comprensión de múltiples alternativas e interpretaciones. Para ello, invita a leer e interpretar estableciendo un paralelismo con RoboGarden. Posibles preguntas:

> *¿Dónde está el programa? ¿Qué leen en él? ¿Cómo se pondrá en funcionamiento? ¿Qué les hace pensar eso? ¿Qué pasará con el robot al presionar la bandera verde? ¿Qué les hace pensar eso? ¿Qué querrá decir apuntar en dirección?*

Advertencia: Es esperable que no tengan todas las respuestas o que no respondan correctamente. Es una instancia para promover la lectura y la predicción de código a partir de las experiencias previas con RoboGarden.

Luego de la etapa de la **ejecución**, genera una instancia colectiva de relectura e interpretación del código. Reformula las preguntas con las que trabajaron en cada equipo. ¿Qué sabían? ¿Qué descubrieron? Formula otras más específicas para orientar la lectura del programa, tales como: ¿cuántas veces se movió Robo?, ¿dónde lo leen en el código?, ¿cuántas veces cambia de dirección?, ¿dónde lo leen?, ¿qué bloques de RoboGarden reconocen en Scratch?, ¿funcionan de la misma manera?, ¿cuáles son las similitudes?, ¿cuáles son las diferencias? Promueve que exploren el código y se posicionen en el bloque "Apuntar en dirección" donde está el valor numérico para que se les despliegue la herramienta de orientación.

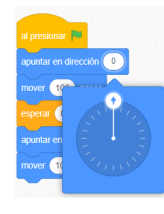

*En la herramienta Scratch es necesario usar el bloque "apuntar en dirección" para elegir hacia dónde se moverá el objeto. La dirección está indicada por medidas de ángulos.*

Invita a que muevan la flecha y observen qué pasa con el número. Se puede vincular con la actividad de la etapa 1.

#### **3. Cierre** (10 min)

Para preparar la socialización, se sugiere proponer la técnica cooperativa [Lápices](http://uruguayeduca.anep.edu.uy/recursos-educativos/8586) al centro.<sup>5</sup> Trabajar con este tipo de técnicas genera interdependencia para asumir responsabilidades.

- 1. Mientras los lápices están en el centro, cada integrante del grupo tendrá un minuto para expresar oralmente sus impresiones sobre la actividad: ¿qué sabían? ¿Qué descubrieron?
- 2. Luego, cada uno escribirá un resumen de lo conversado en dos minutos.

Advertencia: En caso de tener dudas mientras se escribe y necesitar hacer una consulta al grupo, debe decir "lápices al centro" y nuevamente todos dejarán de escribir hasta que se evacúe la duda.

<sup>5</sup> Uruguay Educa. Disponible en: <http://uruguayeduca.anep.edu.uy/recursos-educativos/8586>

## **Actividad 2 ↓** Desafío parte b) Explorar <sup>y</sup> modificar un programa en

#### **1. Inicio** (5 min)

Retomar la actividad 1 y motivar a la clase para continuar en la búsqueda del próximo dinosaurio robot.

#### **2. Desarrollo** (40 min)

#### **c. Etapa de investigación**

Se propone una serie de actividades para explorar la estructura del código, donde discuten y predicen antes de probar en Scratch.

1. ¿Qué sucederá si cambiamos el bloque por otro de la

```
categoría Eventos 2
```
2. ¿Qué pasaría si intercambiamos de lugar los bloques

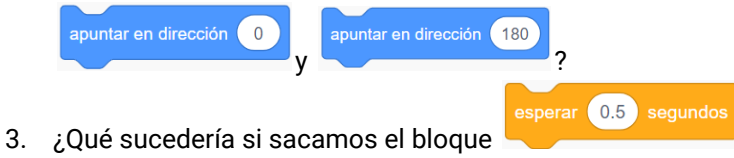

4. ¿Qué cambios se podrán observar si cambiamos los pasos de 100 a

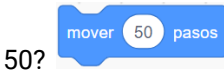

**d. Etapa de modificación**

Se plantea un desafío: modificar la programación de Robo para que

al hacer clic sobre él se dirija hacia el portal mágico. *Algunas posibles soluciones:*

Scratch.

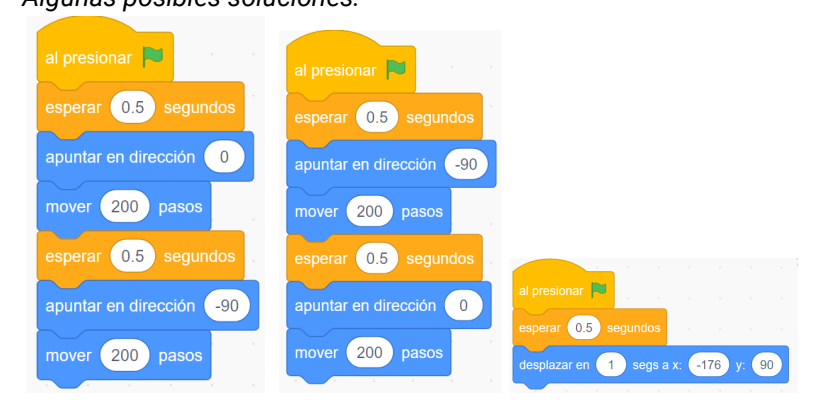

#### **Atención: sugerencias para docentes**

En la **etapa de investigación** organiza las actividades de manera que en cada una se cumpla la siguiente secuencia:

- 1. Predecir y discutir a la interna de cada equipo.
- 2. Realizar los cambios en Scratch y probar. Discutir nuevamente lo que pasó y por qué.

En la **etapa de modificación**, es muy valioso que exploren las categorías

Etapa 4

de bloques y que modifiquen el programa original para que tenga un comportamiento diferente.

#### **3. Cierre (**10 **min)**

Generar una instancia de cierre colectivo para compartir lo aprendido. Enfatizar en las semejanzas y las diferencias entre las plataformas de Scratch y RoboGarden, los programas que ellos crearon, analizando las entradas (eventos) y las salidas (lo que hace el programa).

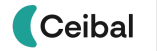

#### **Actividad 3 ↓** Desafío parte c) Crear un programa en Scratch.

#### **1. Inicio** (5 min)

Retomar la actividad 2 y motivar a la clase para continuar en la búsqueda del próximo dinosaurio robot.

¿Qué exploraron e investigaron? ¿Qué descubrieron?

#### **2. Desarrollo** (40 min)

#### **e. Etapa de creación**

Se propone crear una nueva programación en Scratch: seleccionar y agregar un personaje que represente a DinoBot y programar para que realice acciones similares o diferentes a las que hace el robot.

#### **A** Atención: sugerencias para docentes

En la **etapa de creación,** en la que programarán el otro personaje, genera una instancia previa en la que reflexionen sobre:

● Cómo agregar un personaje (figura 1). 

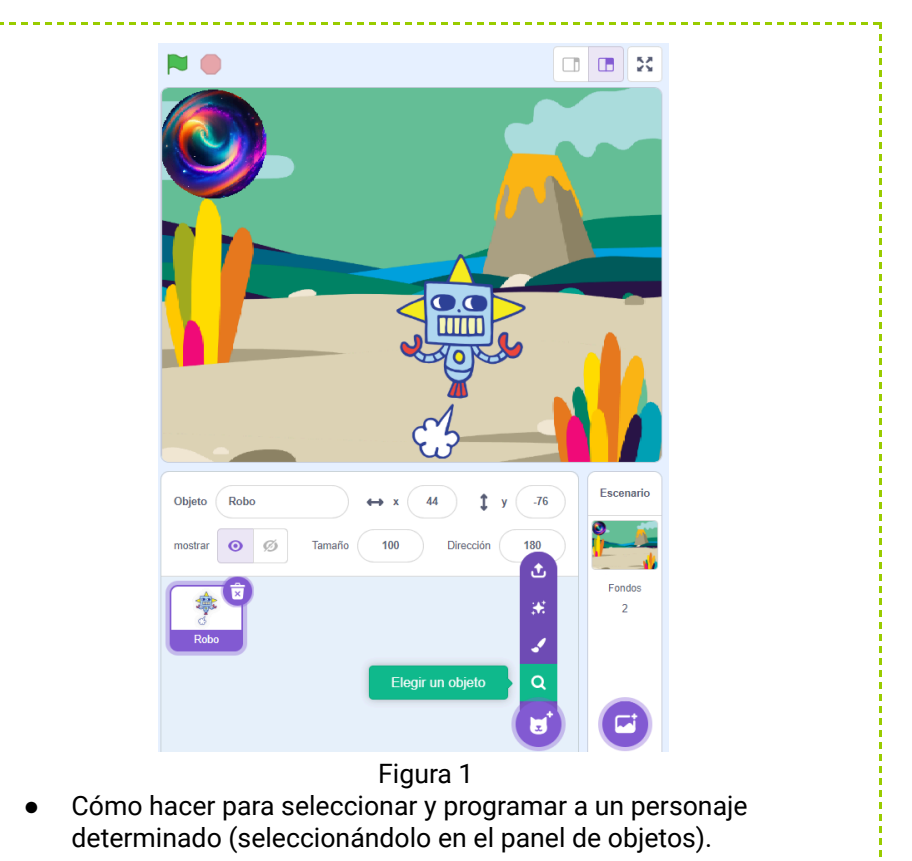

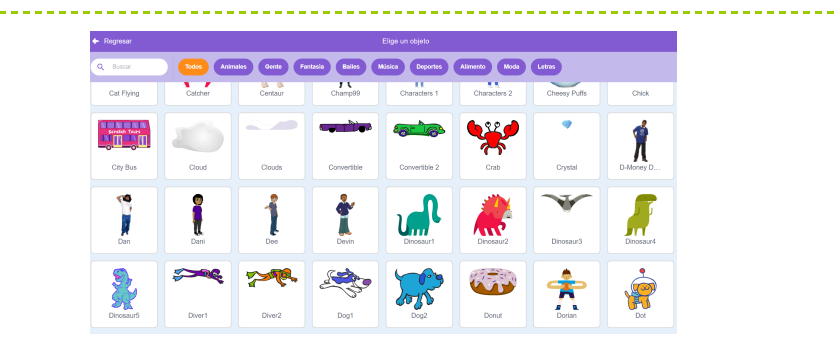

Hacer clic sobre el personaje elegido.

Cómo ver el programa de uno y otro personaje (cambiando en el panel de objetos la selección).

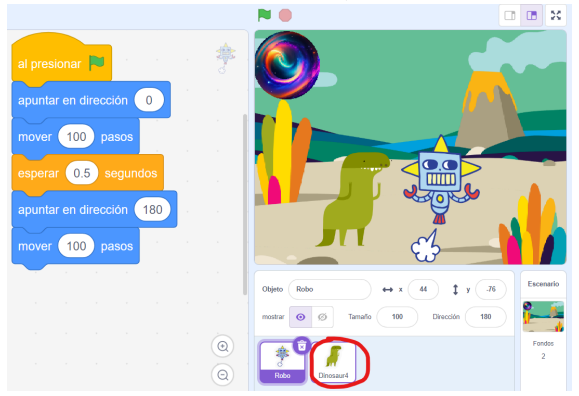

En esta etapa es deseable que exploren otras categorías de bloques y que utilicen y modifiquen el programa original para que tenga un comportamiento diferente. Propone la planificación por equipos: ¿qué queremos que haga el personaje? ¿Cómo lo lograremos?

#### **Cierre** (10 min)

a) Se impulsa a los equipos a recorrer los trabajos de los demás, probar el funcionamiento de las animaciones y dejar un registro de sus opiniones utilizando la estrategia "Te pido prestado, te regalo…".

En el "Te pido prestado" le cuentan al equipo qué aspectos de su proyecto les gusta más, destacando lo que les puede servir para agregar a su propia animación. En el "Te regalo", le obsequian al otro una recomendación para mejorar o enriquecer su proyecto.

Se brinda un espacio para depurar y mejorar sus programaciones con los aportes del resto de la clase.

**b)** Entregar la imagen del cuarto dinosaurio de la colección para colorear y armar una vez cumplido el desafío.

Leer el final de la historia: *¡Han obtenido la colección de dinosaurios robot! Lograron abrir el portal mágico y liberaron a Dinobot! Por fin los dos amigos están juntos. Es el momento de embarcarse en nuevas aventuras y seguir cumpliendo misiones en RoboGarden.*

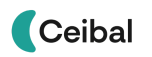

## **Proyecciones:**

## **a) Generar un espacio para la metacognición**

El uso de habilidades metacognitivas nos permite obtener la información que necesitamos, ser conscientes de nuestros pasos durante el proceso de solución de problemas y evaluar la productividad de nuestro propio pensamiento<sup>6</sup> (Acedo, 2003, en Tesouro, 2005).

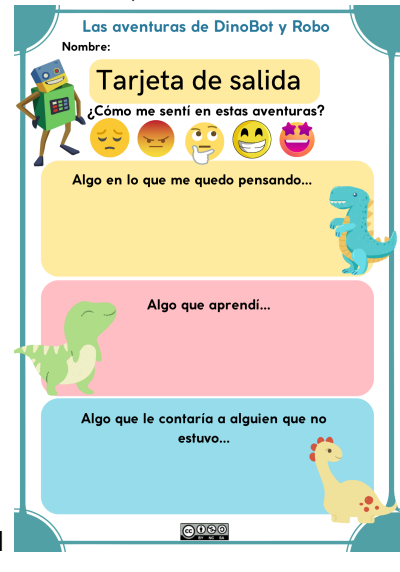

Para desarrollar esta competencia, sugerimos trabajar con "Tarjetas de salida" como la del ejemplo.

Quienes completen esta tarjeta recibirán un dinosaurio extra para su colección (anexo 7 ).

## **b) La aventura sale del aula.**

Compartir sus producciones con sus familias y la comunidad educativa.

<sup>6</sup> Tesouro, Montse. La metacognición en la escuela: la importancia de enseñar a pensar EDUCAR, vol. 35, 2005, pp. 135-144 Universitat Autònoma de Barcelona. Barcelona, España

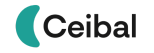

#### **Las aventuras de DinoBot y Robo**

#### <span id="page-22-0"></span>**Presentación del encuadre narrativo**

En una ciudad donde humanos y robots coexistían armoniosamente, vivía Robo, un amigable robot humanoide. Robo tenía un amigo especial llamado DinoBot, un encantador robot dinosaurio, con quien compartía aventuras inolvidables.

Un día soleado, mientras Robo y DinoBot exploraban el Parque Tecnológico, un repentino destello de luz los envolvió, y en un abrir y cerrar de ojos, DinoBot desapareció sin dejar rastro. Robo, lleno de preocupación y tristeza, emprendió una búsqueda incansable para encontrar a su querido amigo.

Robo se enteró de una antigua leyenda que hablaba de una colección de dinosaurios robots, que se obtenían resolviendo una serie de desafíos. Se decía que aquel que reuniera esta colección obtendría el poder para abrir un "portal mágico" y rescatar a quienes habían sido transportados a otros mundos.

#### **¡Y aquí es donde entran ustedes!**

¿Están listos para mostrar sus habilidades y convertirse en los mejores instructores de robots del mundo? Se enfrentarán a distintas misiones y obstáculos que deberán superar utilizando sus habilidades estratégicas y destrezas tecnológicas. Cada vez que superen un nivel serán compensados con un dinosaurio robot de la colección.

Con su ingenio, habilidades y trabajo en equipo, ¡serán una pieza clave para ayudar a Robo a rescatar a su amigo DinoBot!

#### **Desafío 1**

¡El primer desafío comienza ahora! Cuenta la leyenda que quien llegue al "portal mágico" ganará el primer robot de la colección. Pero ¿cómo lo lograrán? ¡No se preocupen! Robo es un experto en seguir instrucciones, ¡y ustedes también lo serán! Deberán crear juntos una secuencia de instrucciones para guiar a Robo en su desplazamiento hacia el portal. Anímense a proponer diferentes soluciones y discutan en grupo cuál sería la mejor opción.

#### **Desafío 2**

Si llegaron hasta aquí es porque ya tienen el primer dinosaurio de la colección. ¡Felicitaciones, intrépidos instructores de robots!

Pero la aventura continúa, y ahora es el momento de enfrentar el segundo desafío. Para obtener el siguiente dinosaurio robot, deberán embarcarse en un emocionante viaje de programación en RoboGarden. En esta etapa tienen que cumplir las cinco misiones de la Aventura 1. La clave está en utilizar las herramientas y las funciones de programación de manera estratégica y eficiente.

En esta aventura de programación, su destreza tecnológica como instructores de robots será puesta a prueba. ¿Están listos para enfrentar este desafío y seguir ayudando a Robo en su búsqueda para rescatar a su querido amigo DinoBot?

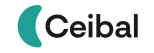

#### **Desafío 3**

¡Estimados instructores de robots, ha llegado el momento de enfrentar una nueva aventura en RoboGarden! En estas emocionantes cinco misiones de programación, tendrán la oportunidad de obtener el tercer dinosaurio robot de la colección y estar un paso más cerca de salvar a DinoBot. ¡Buena suerte en su aventura y que la programación los lleve a alcanzar el éxito!

#### **Desafío 4**

¡Es el momento culminante, valientes instructores de robots! ¡Ha llegado la última y emocionante aventura! En esta etapa final, tendrán tres misiones para completar una animación en Scratch y obtener el último dinosaurio robot de la colección. ¡El destino de DinoBot está en sus manos! En la plataforma de programación Scratch, su creatividad y habilidades serán puestas a prueba una vez más. La animación que deben terminar es la clave para liberar a DinoBot y restablecer la armonía en la ciudad de humanos y robots. ¡Liberen a DinoBot y salven el día! ¡Buena suerte y que su animación brille con todo su esplendor! ¡El momento final ha llegado!

#### **Final**

¡Han obtenido la colección de dinosaurios robot! ¡Lograron abrir el portal mágico y liberar a Dinobot! Por fin los dos amigos están juntos. Es el momento de embarcarse en nuevas aventuras y seguir cumpliendo misiones en RoboGarden.

## **Juego de mesa**

El tablero puede ser el de un juego de damas, ajedrez o similar. Las imágenes para imprimir de un tablero, Robo y el Portal Mágico están enlazadas a continuación: [Tablero,](https://drive.google.com/drive/u/1/folders/1vwBMWNC46XUqfAAGAjTkJ3fQOFHy9k0S) [Robo](https://drive.google.com/drive/u/1/folders/1vwBMWNC46XUqfAAGAjTkJ3fQOFHy9k0S) y [objetos.](https://drive.google.com/drive/u/1/folders/1vwBMWNC46XUqfAAGAjTkJ3fQOFHy9k0S)

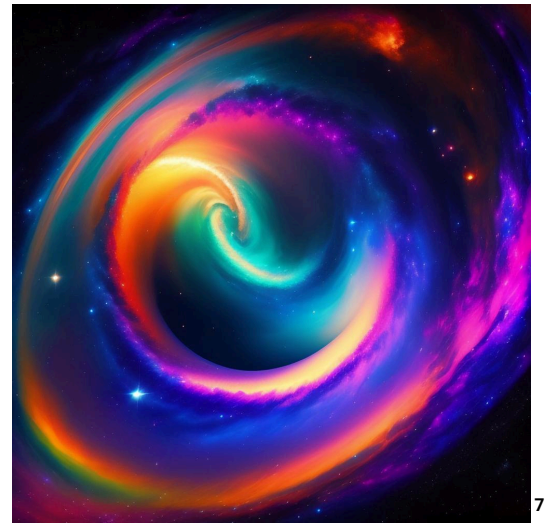

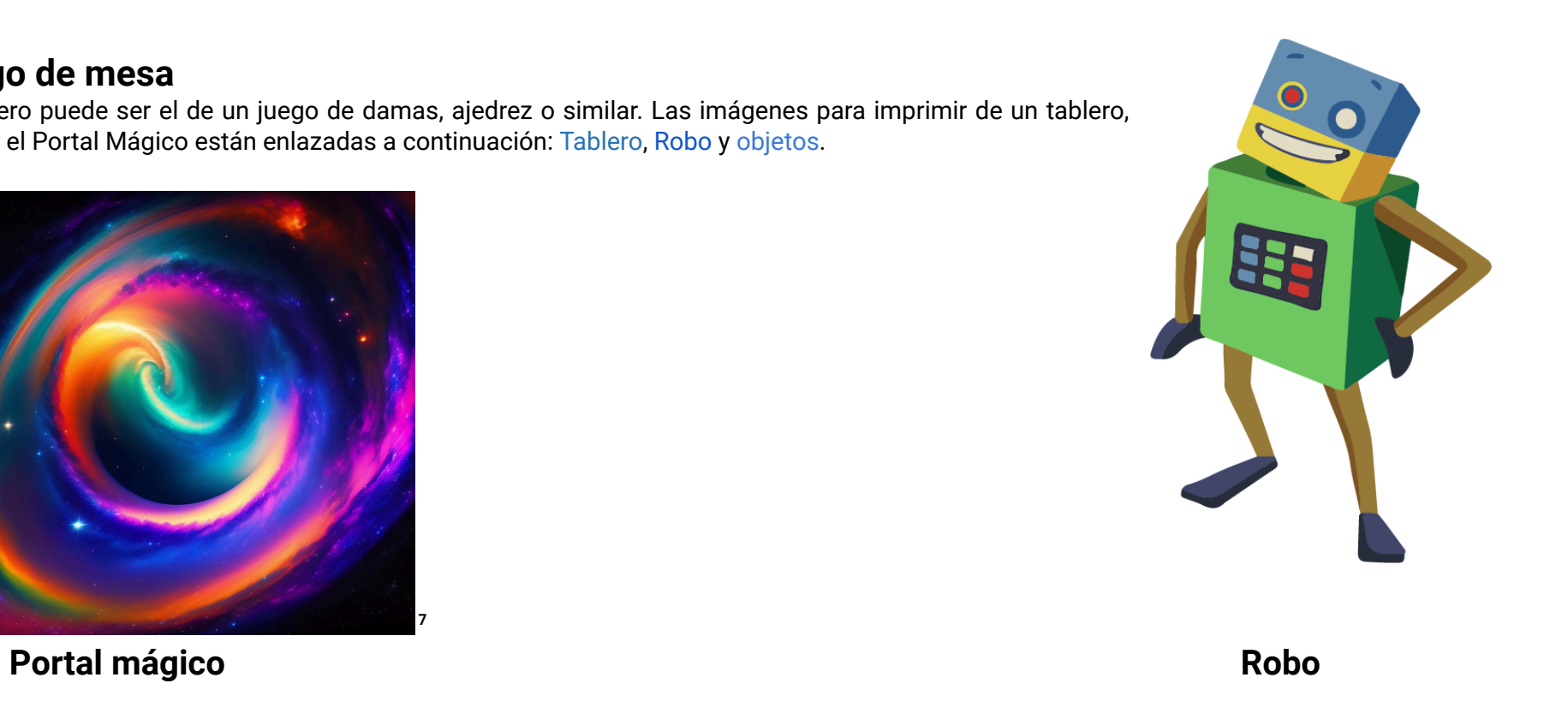

<sup>&</sup>lt;sup>7</sup> Imagen obtenida en Freepik: <https://n9.cl/2nnru>

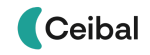

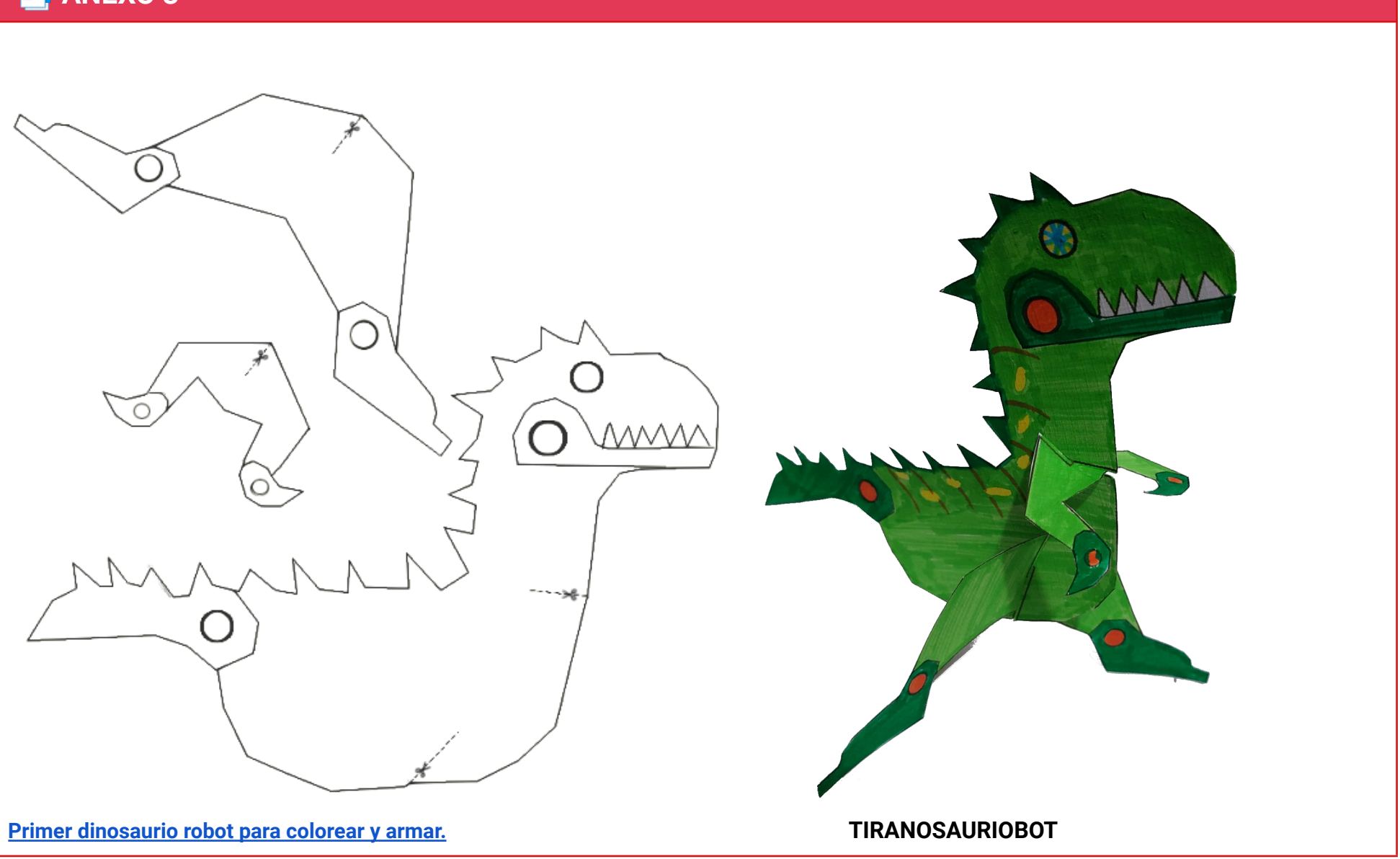

<span id="page-26-0"></span>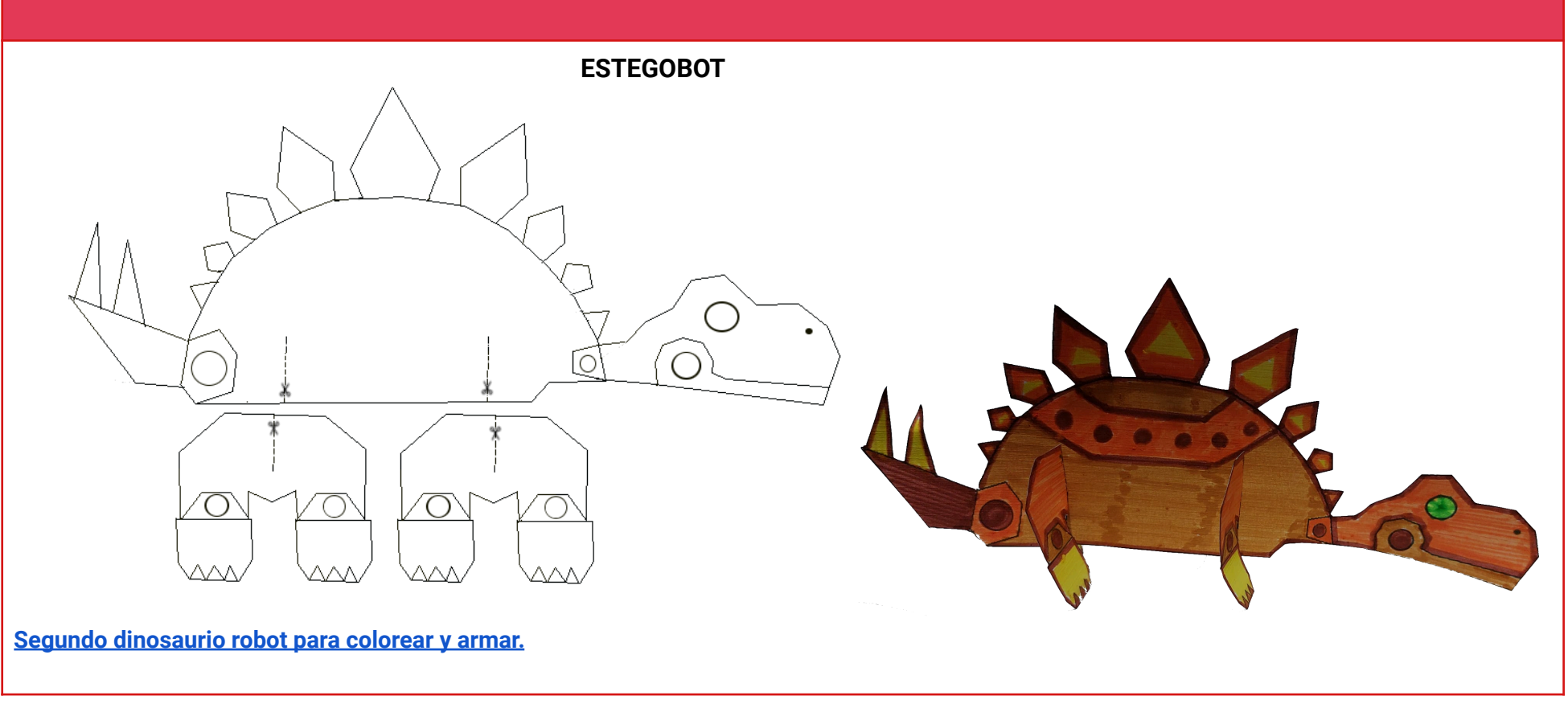

<span id="page-27-0"></span>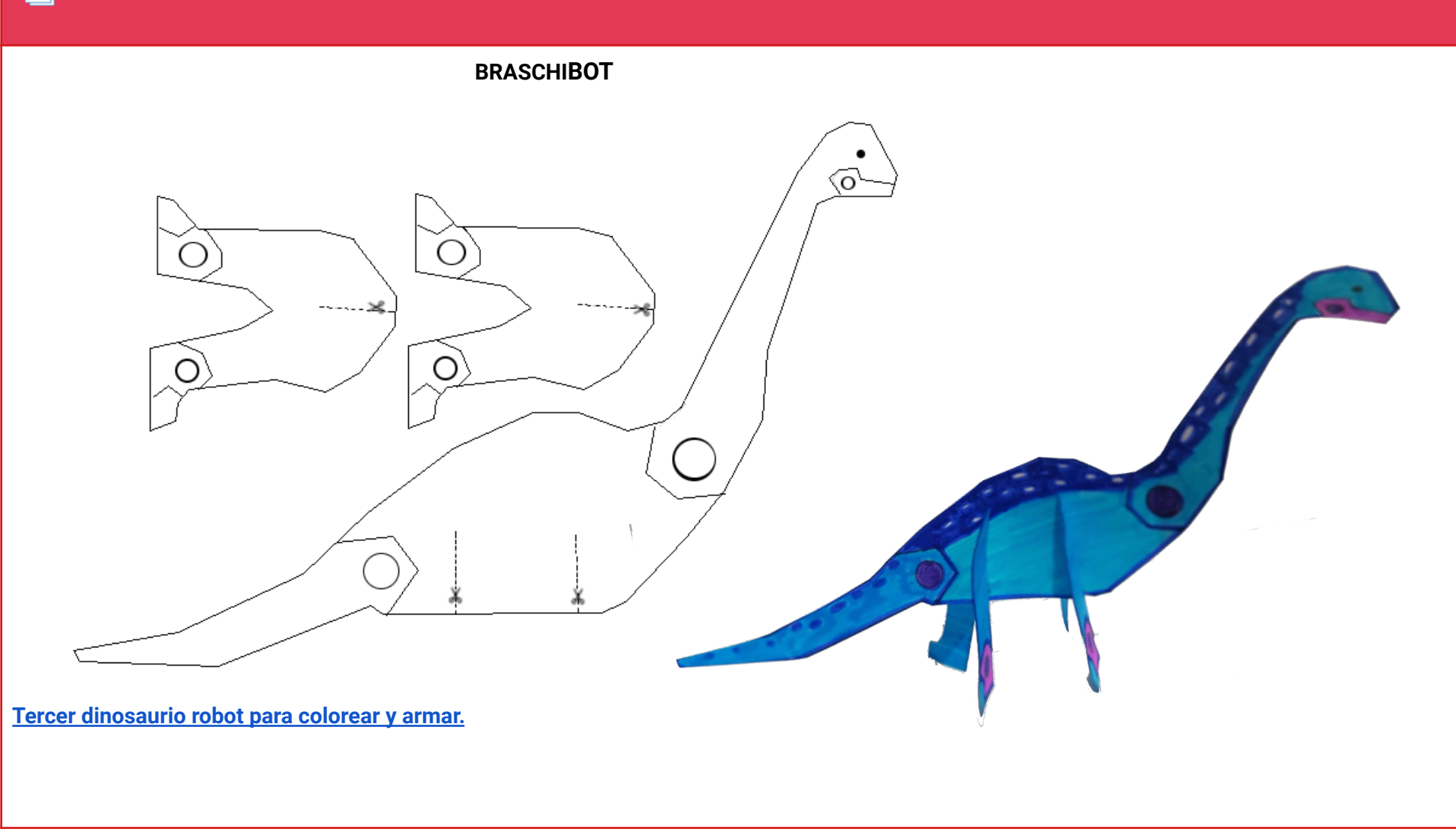

# <span id="page-28-0"></span> **ANEXO 6 PTEROBOT Cuarto [dinosaurio](https://drive.google.com/file/d/1cAS04FQpZPqpGBQAHtoKHg5LCYH5BupX/view?usp=drive_link) robot para colorear y armar.**

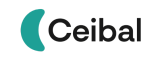

<span id="page-29-0"></span>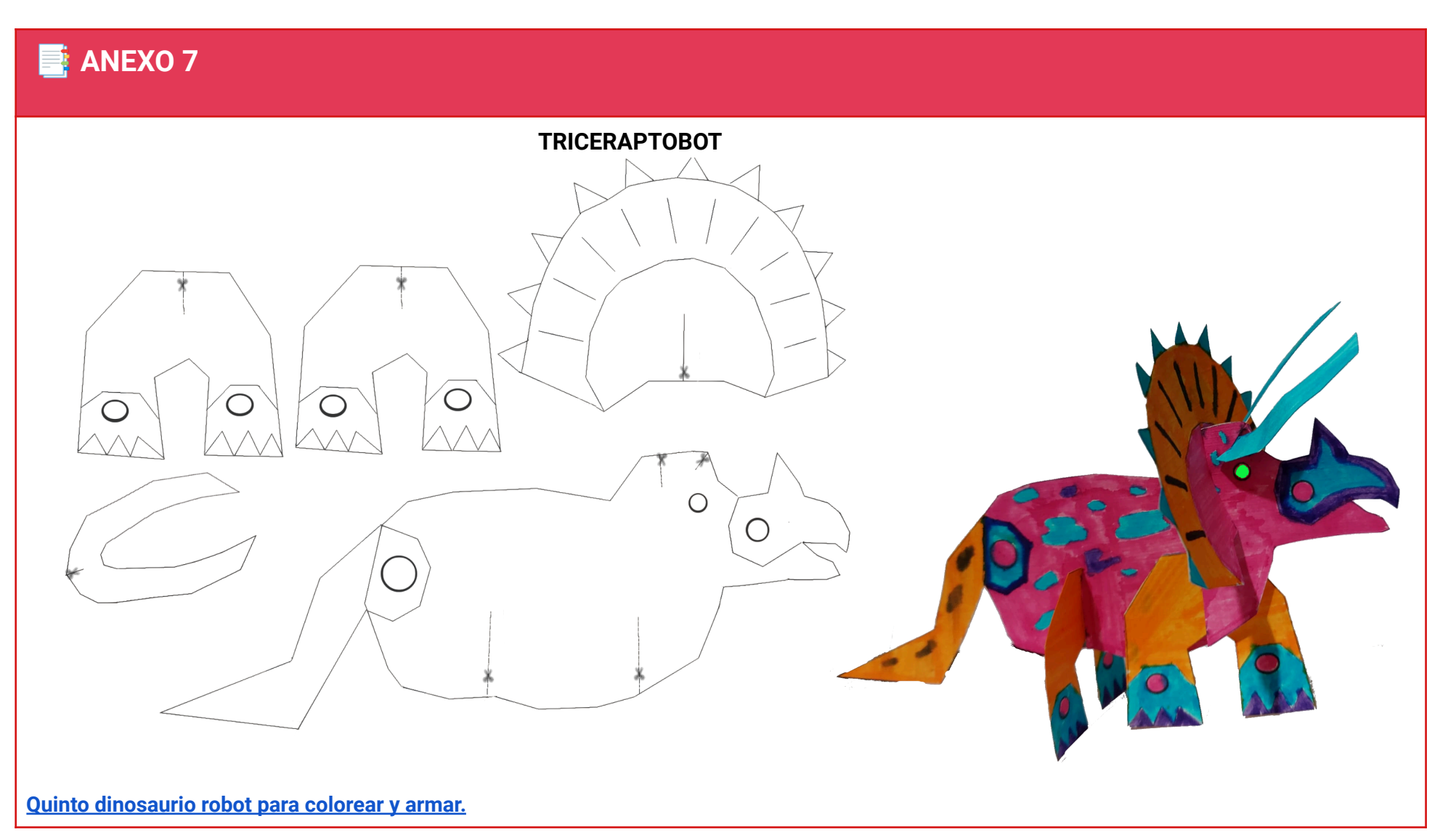

<span id="page-30-0"></span>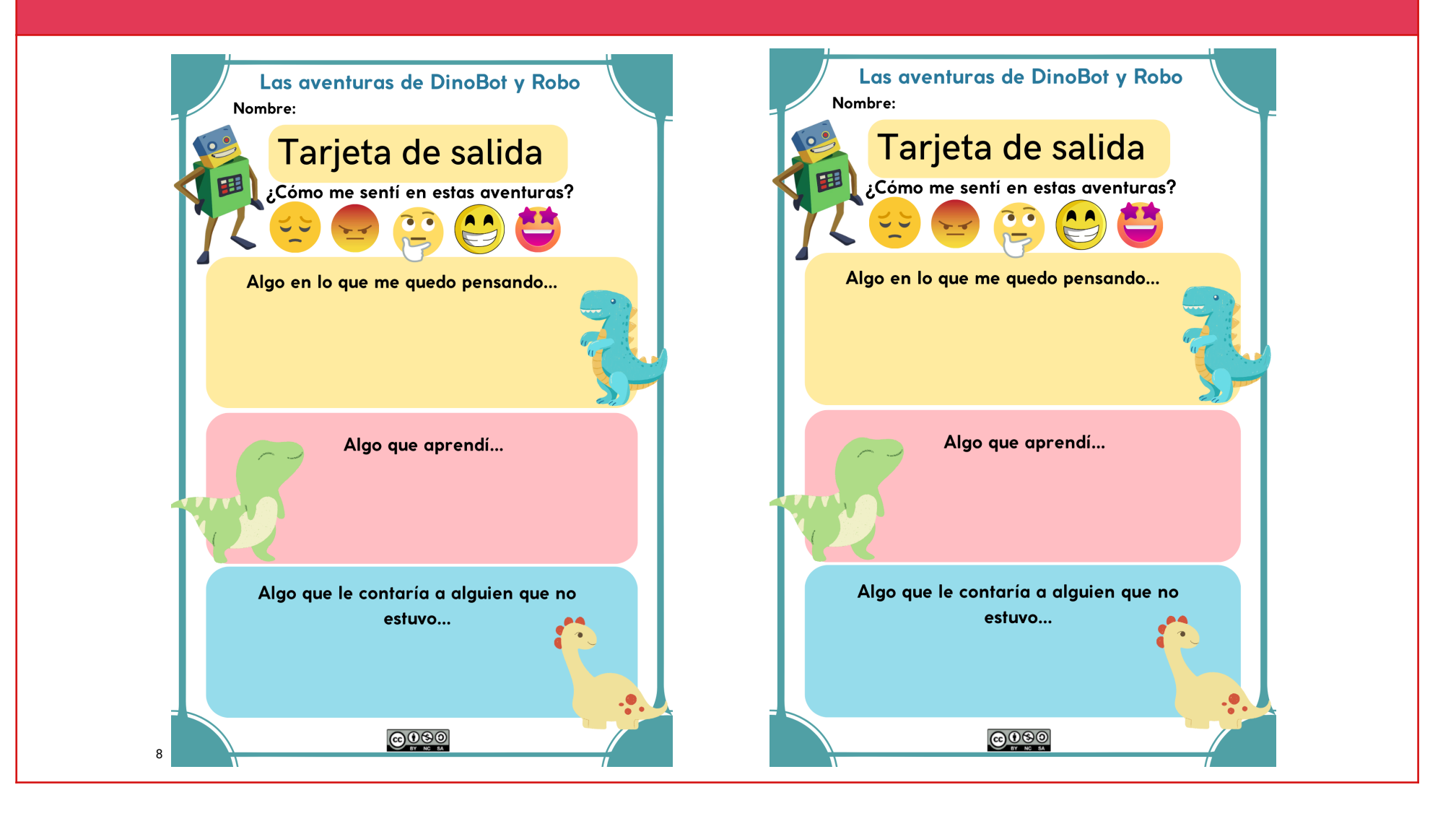

<sup>8</sup> Las imágenes fueron obtenidas de Canva.

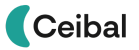